# Realtime Computer Graphics on GPUs Generate Geometry on GPU

#### Jan Kolomazník

*Department of Software and Computer Science Education Faculty of Mathematics and Physics Charles University in Prague*

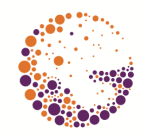

Computer Graphics Charles University

<span id="page-1-0"></span>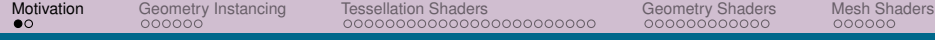

# [Motivation](#page-1-0)

# <span id="page-2-0"></span>WHY?

- ▶ CPU vs GPU general vs. fast
- ▶ Tradeoff: computation vs. data transfer
- ▶ Geometry compression
- ▶ Adding details procedurally
- ▶ Adaptive smoothing (LOD)

<span id="page-3-0"></span>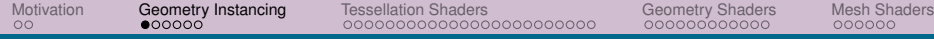

# [Geometry Instancing](#page-3-0)

<span id="page-4-0"></span>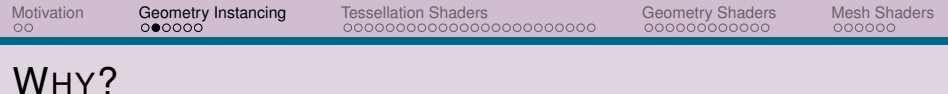

#### ▶ Lots of models, same vertex data

- ▶ Particle systems
- ▶ Forrests
- ▶ Armies
- $\blacktriangleright$  ...
- $\blacktriangleright$  Different transformations, texture data, ...
- $\blacktriangleright$  Many draw calls bottleneck
	- $\blacktriangleright$  Rendering fast
	- $\blacktriangleright$  Issuing draw commands slow
- $\triangleright$  Instancing draw multiple objects by single call

<span id="page-5-0"></span>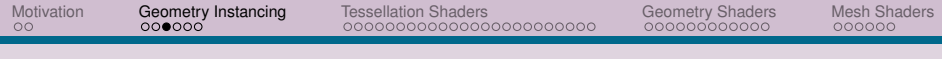

# HOW?

- ▶ Replace standard draw calls by instanced versions (extra count parameter):
	- ▶ glDrawArraysInstanced()
	- ▶ glDrawElementsInstanced()
- $\blacktriangleright$  In shaders build-in variable gl\_InstanceID
	- $\blacktriangleright$  From interval [0, count)
	- $\blacktriangleright$  Used for indexing arrays of offsets, shifting texture coords, ...

### <span id="page-6-0"></span>OFFSETS FROM UNIFORMS – VS

```
# version 330 core
layout (location = 0) in yec2 aPos:
layout (location = 1) in yec3 aColor:
out vec3 fColor ;
uniform vec2 offsets [100];
void main ( )
{
   vec2 offset = offsets[gl_InstanceID];
   gl Position = vec4(aPos + offset, 0.0, 1.0);
    fColor = aColor ;
}
```
 $\blacktriangleright$  Slow setup

 $\blacktriangleright$  Limited amount of data

<span id="page-7-0"></span>[Motivation](#page-1-0) [Geometry Instancing](#page-3-0) [Tessellation Shaders](#page-9-0) [Geometry Shaders](#page-33-0) [Mesh Shaders](#page-45-0)

#### OFFSETS FROM ATTRIBUTE – VS

```
# version 330 core
layout (location = 0) in yec2 aPos:
layout (location = 1) in vec3 aColor:
layout (location = 2) in vec2 aOffset;
out vec3 fColor ;
void main ( )
{
   gl Position = vec(4Pos + aOffset, 0.0, 1.0);
   fColor = aColor ;
}
```
<span id="page-8-0"></span>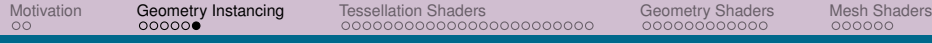

### INSTANCED VERTEX ATTRIBUTE

```
glEnableVertexAttribArray(2) ;
glBindBuffer(GL_ARRAY_BUFFER , instanceVBO) ;
glVertexAttribPointer(2, 2, GL_FLOAT, GL_FALSE, 2 * sizeof(float), (void*)0);<br>-
glBindBuffer(GL_ARRAY_BUFFER , 0) ;
glVertexAttribDivisor(
   2 /*vertex attribute name*/,
   1 /\star atribute divisor \star );
```
Attribute divisor:

- $\triangleright$  0 attribute updated for each vertex
- $\blacktriangleright$  1 attribute updated for each instance
- $\blacktriangleright$  n attribute updated for each n instances

<span id="page-9-0"></span>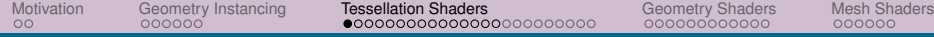

# [Tessellation Shaders](#page-9-0)

<span id="page-10-0"></span>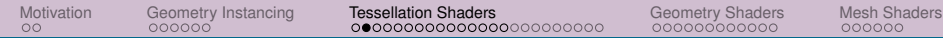

# OPENGL PIPELINE

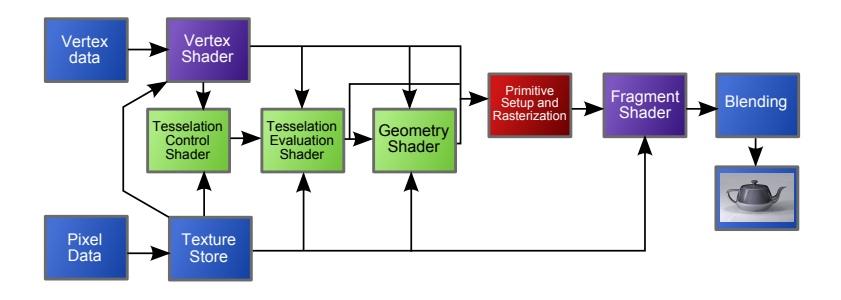

<span id="page-11-0"></span>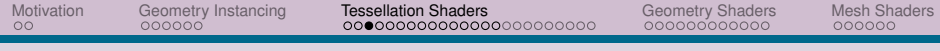

# WHY?

- ▶ Adaptive subdivision based on a variety of criteria (size, curvature, etc.)
- ▶ Coarser models, but finer ones displayed (geometric compression)
- $\triangleright$  Detailed displacement maps without supplying equally detailed geometry
- ▶ Adapt visual quality to the required level of detail

# <span id="page-12-0"></span>PATCH PRIMITIVE

- ▶ New *PATCH* primitive
- ▶ Fixed number of vertices:
	- ▶ glPatchParameteri( GL\\_PATCH\\_VERTICES, num );
	- ▶ Structure defined by shader implementor

# <span id="page-13-0"></span>SHADER ORGANIZATION

#### ▶ Tessellation Control Shader (TCS)

- ▶ Computes tessellation levels (fixed, distance to eye, screen space, hull curvature, ...
- $\triangleright$  One invocation per output vertex
- ▶ Tessellation Primitive Generator (TPG)
	- $\blacktriangleright$  Fixed-function
	- ▶ Generates predefined patterns in u-v-w barycentric coordinates
- ▶ Tessellation Evaluation Shader (TES)
	- $\blacktriangleright$  Evaluates the surface in uvw coordinates
	- ▶ Interpolates attributes
	- $\blacktriangleright$  Applies displacements

<span id="page-14-0"></span>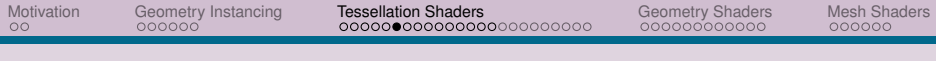

IN OPENGL

```
glPatchParameteri( GL\_PATCH\_VERTICES, num );
GLuint tcs = glCreateShader( GL\_TESS\_CONTROL\_SHADER );
GLuint tes = glCreateShader( GL\_TESS\_EVALUATION\_SHADER ←
   );
```
# <span id="page-15-0"></span>DATA FLOW DURING TESSELLATION

▶ Tessellation shader work on sets of vertices

- $\blacktriangleright$  Input/output data in arrays
- $\triangleright$  variable  $q1$  in [] input data for both shaders
	- $\triangleright$  array length = ql in.length()
- $\triangleright$  variable  $\text{gl}\_\text{out}[$  output parameters

```
in al PerVertex {
   vec4 ql Position;
   float gl_PointSize:
   vec4 gl_ClipDistance[];
} gl_in[];
```
#### $\triangleright$  custom in/out attribute arrays

 $\triangleright$  patch in/patch out – per patch data

<span id="page-16-0"></span>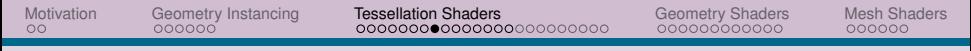

#### DATA FLOW DURING TESSELLATION

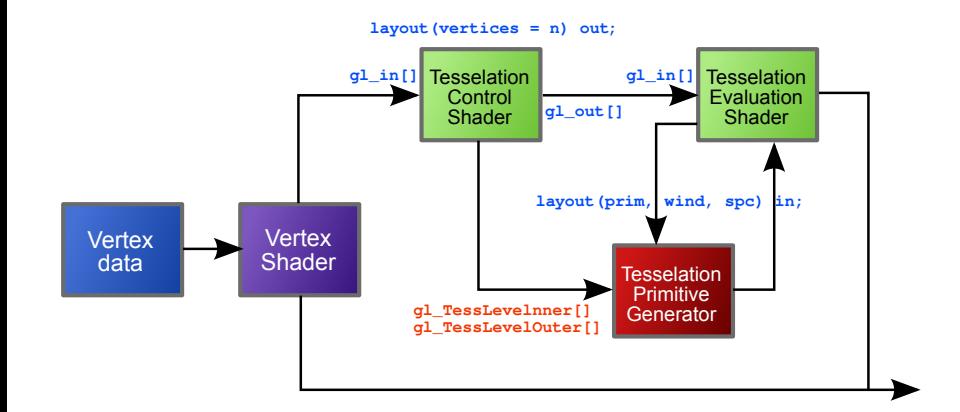

# <span id="page-17-0"></span>TESSELLATION CONTROL SHADER

- Output layout vertices number of output vertices
- Control shader executed per input vertex
- Input and output  $-$  patch
- Access to all primitive attributes
- $\triangleright$  Can write only to its own output
	- ▶ gl\_InvocationID
	- $\triangleright$  inter thread cooperation synchronization (barrier())
- $\blacktriangleright$  Main task setup tesselation, recalculate the patch

# <span id="page-18-0"></span>EXAMPLE – TESSELLATION CONTROL SHADER

#### tessellation control shader

```
#version 400 core
layout (vertices = 4) out:
uniform float Inner;
uniform float Outer;
void main()
{
   gl TessLevelInner[0] = Inner;
   a1 TessLevelInner[1] = Inner:
   gl_TessLevelOuter[0] = Outer;
   gl_TessLevelOuter[1] = Outer;
   a1 TessLevelOuter[2] = Outer:
   gl TessLevelOuter[3] = Outer;
   gl_out[gl_InvocationID].gl_Position =
      gl_in[gl_InvocationID].gl_Position;
}
```
### <span id="page-19-0"></span>TESSELLATION CONTROL WITHOUT SHADER

- $\triangleright$  Lots of programs are just pass-through
- ▶ If input and output *patch* have same number of vertices TCS can be autogenerated
	- 1. Specify number of vertices in input *patch*

glPatchParameteri ( GL\_PATCH\_VERTICES, NumVertices

2. Specify inner and outer tesselations

```
GLfloat outer[4], inner[2];
glPatchParameterfv( GL_PATCH_DEFAULT_OUTER_LEVEL,
                    outer );
glPatchParameterfv( GL_PATCH_DEFAULT_INNER_LEVEL,
                    inner );
```
# <span id="page-20-0"></span>PRIMITIVE GENERATOR

- ▶ Primitives generated by splitting parametric space
- $\triangleright$  3 types of parametrization:

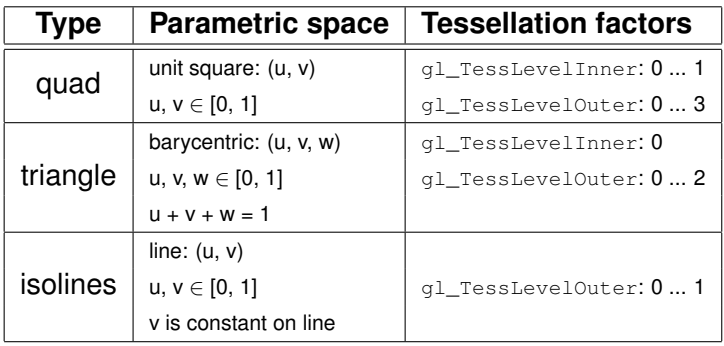

<span id="page-21-0"></span>[Motivation](#page-1-0) [Geometry Instancing](#page-3-0) [Tessellation Shaders](#page-9-0) [Geometry Shaders](#page-33-0) [Mesh Shaders](#page-45-0)

gl\_TessLevelOuter[1]

#### QUAD TESSELLATION

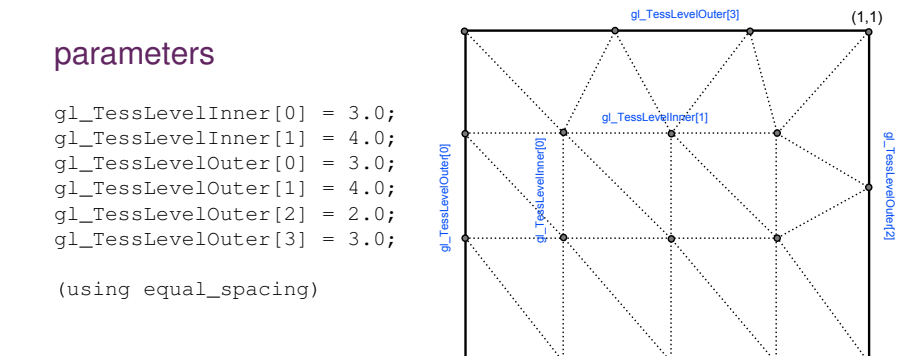

 $(0,0)$ 

<span id="page-22-0"></span>[Motivation](#page-1-0) [Geometry Instancing](#page-3-0) [Tessellation Shaders](#page-9-0) [Geometry Shaders](#page-33-0) [Mesh Shaders](#page-45-0)

### TRIANGLE TESSELLATION

#### parameters

$$
gl\_TessLevelInner[0] = 5.0;
$$
  
gl\\_TessLevelOuter[0] = 3.0;  
gl\\_TessLevelOuter[1] = 4.0;  
gl\_TessLevelOuter[2] = 2.0;

(using equal\_spacing)

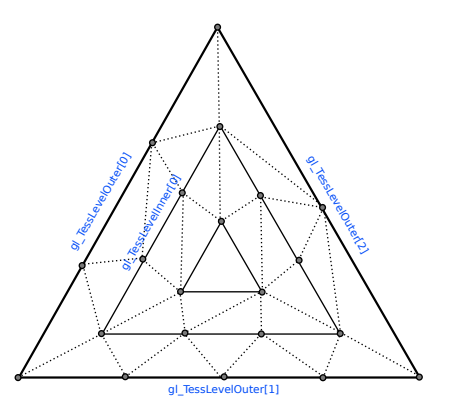

#### ISOLINES TESSELLATION

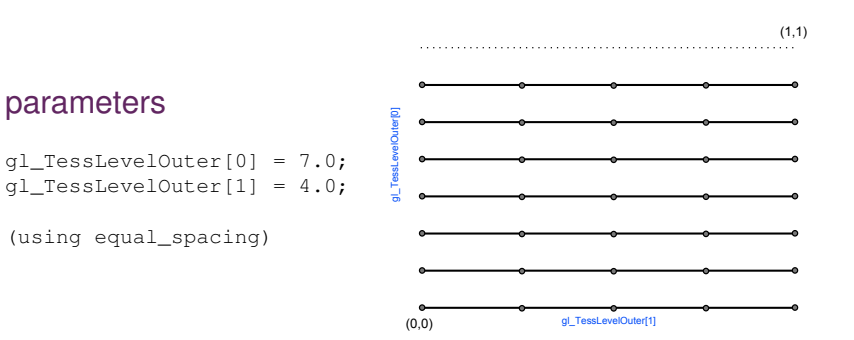

### EXAMPLE – TESSELLATION EVALUATION SHADER

#### tessellation evaluation shader

```
#version 400 core
layout (quads, equal spacing, ccw) in;
uniform mat4 MV, P;
float B( int i, float u) {
   const vec4 bc = vec4(1, 3, 3, 1);
   return bc[i] * pow( u, i ) * pow( 1.0 - u, 3 - i );
}
void main() {
   float u = q1 ressCoord.x, v = q1 ressCoord.y;
   \text{vec4} \text{pos} = \text{vec4} (0.0):
   for ( int j = 0; j < 4; j_{++} )
      for( int i = 0; i < 4; i++ )
         pos += B(i, u) * B(j, v) * q_{\text{min}}[4*j+i].q_{\text{position}};gl Position = P * MV * pos:
}
```
# TESSELLATION POSITION CONTROL

- $\triangleright$  Tessellation factors floating point numbers
- ▶ Each edge can be split into max GL\_MAX\_TESS\_GEN\_LEVELS – currently 64
- $\triangleright$  Different modes different distribution of split points

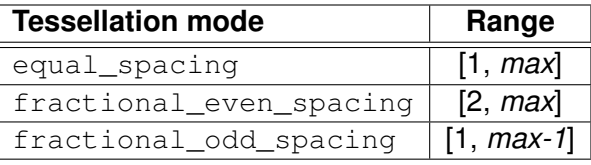

- ▶ equal spacing integer splitting (rounds up), creates *n* same intervals
- $\triangleright$  fractional  $\ldots$  rounds to closest higher even/odd number, *(n-2)* intervals are same and 2 dependent on fractional part of the factor

# PRIMITIVE WINDING AND POINT MODE

- ▶ By default vertices organized by couter-clockwise direction  $(ccw)$ 
	- $\blacktriangleright$  Use  $cw$  for clockwise direction
- ▶ Instead of solid triangles can generate **points** point\_mode in layout directive

Sample layout in evaluation shader

layout (triangles, cw, fractional even spacing, point mode ) in;

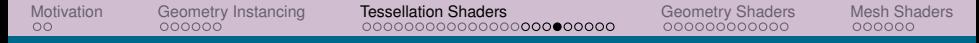

#### APPLICATION – PN TRIANGLES

- $\blacktriangleright$  Smooth triangular meshes
- $\blacktriangleright$  Bezier triangle

 $\triangleright$  Surface control – interpolated normals (Point-normal triangles)

$$
b(u, v, w) = \sum_{i+j+k=3} b_{ijk} \frac{3!}{i!j!k!} u^i v^j w^k
$$

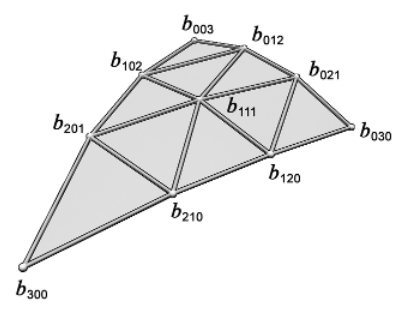

### PN TRIANGLES – TANGENTS

 $\triangleright$  Divide edges into 1/3

▶ Project to tangent plane defined by normal

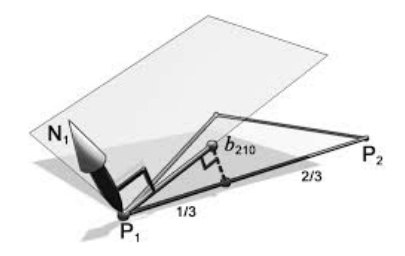

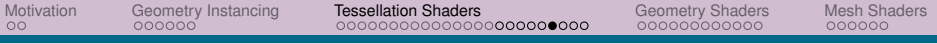

#### TCS – PN TRIANGLES

```
# version 410 core
\frac{1}{2} define the number of CPs in the output patch
layout (vertices = 1) out ;
uniform int uOuter = 2, uInner = 2;
// attributes of the input CPsin vec3 WorldPos CS in [ ];
in vec2 TexCoord_CS_in<sup>[]</sup>;
in vec3 Normal CS in [ ] :
struct OutputPatch
{
    vec3 WorldPos_B030 ;
    vec3 WorldPos_B021 ;
    vec3 WorldPos_B012 ;
    vec3 WorldPos_B003 ;
    vec3 WorldPos_B102 ;
    vec3 WorldPos_B201 ;
    vec3 WorldPos_B300 ;
    vec3 WorldPos_B210 ;
    vec3 WorldPos_B120 ;
    vec3 WorldPos_B111 ;
    vec3 Normal [3];
    vec2 TexCoord<sup>[3]</sup>:
};
// attributes of the output CPs
out patch OutputPatch oPatch ;
```
# TCS – PN TRIANGLES II

```
void CalcPositions ( )
{
    1/ The original vertices stay the same
    oPatch. WorldPos B030 = WorldPos CS in [0]:
    oPatch. WorldPos B003 = WorldPos CS in [1];
    oPatch . WorldPos_B300 = WorldPos_CS_in [ 2 ] ;
    / / Edges are names according to the opposing vertex
    vec3 EdgeB300 = oPatch . WorldPos_B003 − oPatch . WorldPos_B030 ;
    vec3 EdgeB030 = oPatch . WorldPos_B300 − oPatch . WorldPos_B003 ;
    vec3 EdgeB003 = oPatch . WorldPos_B030 − oPatch . WorldPos_B300 ;
    / / Generate two midpoints on each edge
    oPatch. WorldPos_B021 = oPatch. WorldPos_B030 + EdgeB300 / 3.0;
    11 ...
    // Project each midpoint on the plane defined by the nearest vertex and its normal
    oPatch . WorldPos_B021 = ProjectToPlane(oPatch . WorldPos_B021 , oPatch . WorldPos_B030 ,
                                               oPatch . Normal [ 0 ] ) ;
    11 ...
    / / Handle the center
    vec3 Center = (oPatch. WorldPos B003 + oPatch. WorldPos B030 + oPatch . WorldPos B300) ←
          / 3.0:
    oPatch . WorldPos_B111 = (\text{oPatch } W \text{or} \text{ldPos } B021 + \text{oPatch } W \text{or} \text{ldPos } B012 + \text{oPatch } \leftarrowWorldPos_B102 +
                             oPatch . WorldPos_B201 + oPatch . WorldPos_B210 + oPatch .←-
                                   WorldPos_B120) / 6.0 :
    oPatch . WorldPos_B111 += (oPatch . WorldPos_B111 − Center) / 2 . 0 ;
}
```
[Motivation](#page-1-0) [Geometry Instancing](#page-3-0) [Tessellation Shaders](#page-9-0) [Geometry Shaders](#page-33-0) [Mesh Shaders](#page-45-0)

#### TCS – PN TRIANGLES III

```
void main()
{
     // Set the control points of the output patch
     for (int i = 0; i < 3; i++) {
        oPatch . Normal [i] = Normal Cs in [i];
        oPatch . TexCoord\overline{il = TexCoord CS in \overline{ i \overline{ i \overline{ :
     }
    CalcPositions();
     \frac{1}{2} Calculate the tessellation levels
    ql_TessLevelOuter[0] = uOuter;ql TessLevelOuter [1] = uOuter;gl\_TessLevelOuter[2] = uOuter;ql\_TessLevelInner[0] = uInner;}
```
### TES – PN TRIANGLES I

```
void main()
{
    // Interpolate the attributes of the output vertex using the barycentric \leftrightarrowcoordinates
    TexCoord FS in = interpolate2D(oPatch . TexCoord [0], oPatch . TexCoord [1], oPatch . \leftrightarrowTexCoord [ 2 ] ) ;
    normal = interpolate3D(oPatch.Normal [0], oPatch.Normal [1], oPatch.Normal [2]);
    float u = q1 TessCoord.x;
    float v = \alpha 1 TessCoord. v:
    float w = q1 TessCoord. z:
    float upow3 = pow(u, 3);
    \frac{1}{2}WorldPos_FS_in = oPatch . WorldPos_B300 *
wPow3 +
                      oPatch . WorldPos_B030 *
uPow3 +
                      oPatch . WorldPos_B003 *
vPow3 +
                      oPatch . WorldPos_B210 *
3.0 *
wPow2 *
u +
                      oPatch . WorldPos_B120 *
3.0 *
w *
uPow2 +
                      oPatch.WorldPos_B201 * 3.0 * wPow2 * v +
                      oPatch.WorldPos_B021 * 3.0 * uPow2 * v +
                      oPatch . WorldPos_B102 *
3.0 *
w *
vPow2 +
                      oPatch.WorldPos_B012 * 3.0 * u * vPow2 +
                      oPatch.WorldPos_B111 * 6.0 * w * u * v;
    gl_Position = u_projMat *
u_viewMat *
vec4(WorldPos_FS_in , 1.0) ;
}
```
<span id="page-33-0"></span>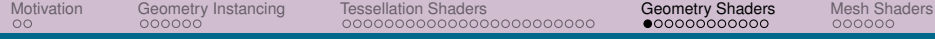

# [Geometry Shaders](#page-33-0)

### <span id="page-34-0"></span>**OVERVIEW**

- last *optional* shader stage before rasterizer
- $\blacktriangleright$  similar to tesselation
	- ▶ generating new geometry
	- $\blacktriangleright$  similar results by differen principles
	- new primitives are generated directly in shader (no fixed primitive generator)

<span id="page-35-0"></span>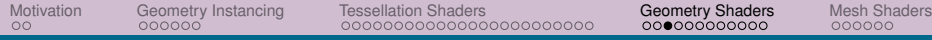

#### GEOMETRY PRIMITIVES I

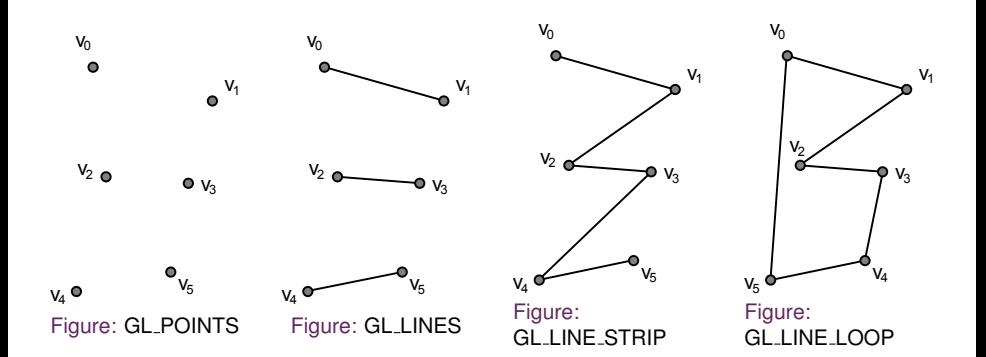

<span id="page-36-0"></span>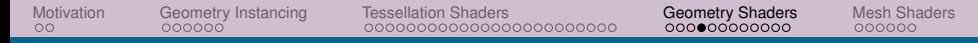

#### GEOMETRY PRIMITIVES II

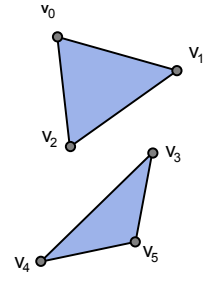

Figure: GL TRIANGLES

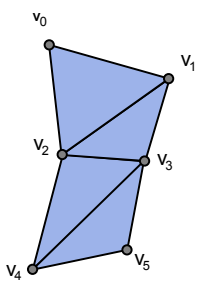

Figure: GL\_TRIANGLE\_STRIP

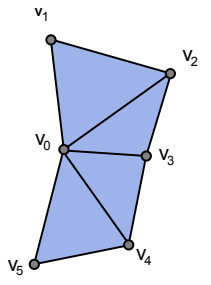

Figure: GL TRIANGLE FAN

<span id="page-37-0"></span>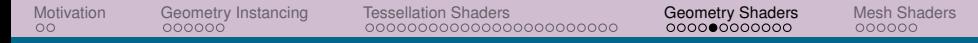

#### GEOMETRY PRIMITIVES III

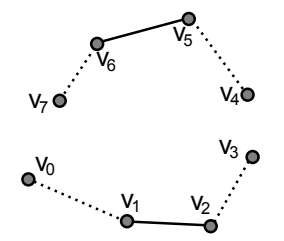

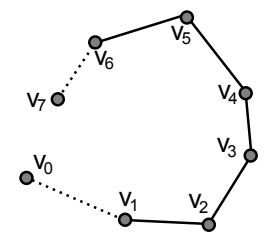

Figure: GL LINES ADJACENCY

Figure: GL\_LINE\_STRIP\_ADJACENCY

<span id="page-38-0"></span>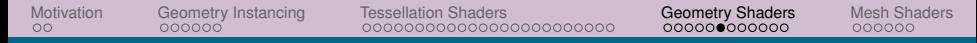

#### GEOMETRY PRIMITIVES IV

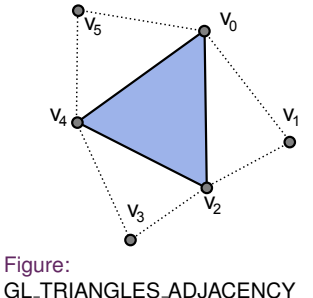

Figure:

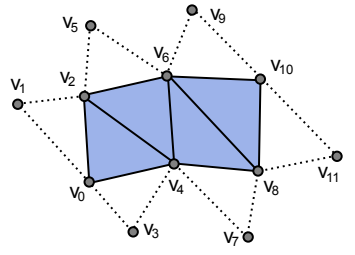

Figure: GL TRIANGLE STRIP ADJACENCY

<span id="page-39-0"></span>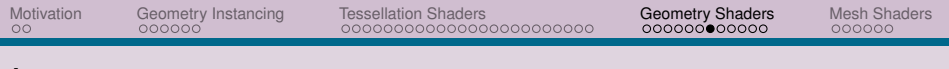

#### INPUT

- ▶ *assembled* primitives (no *strips*, *loops*, or *fans*)
	- $\blacktriangleright$  points ... 1
	- $\blacktriangleright$  lines  $\ldots$  2
	- ▶ lines\_adjacency...4
	- ▶ triangles . . . 3
	- $\triangleright$  triangles adjacency ... 6
- ▶ Access to information about the whole primitive
- $\blacktriangleright$  New primitives with adjacency information

#### Builtin input variables

```
in gl_PerVertex {
   vec4 gl Position:
   float gl PointSize:
   float gl_ClipDistance[];
\} ql in [];
in int gl PrimitiveIdIn;
// in OpenGL 4.0+,
// GS instancing
```
in int gl\_InvocationID;

# <span id="page-40-0"></span>OUTPUT

#### $\blacktriangleright$  possible output primitives:

- ▶ points
- ▶ line\_strip
- ▶ triangle\_strip
- ▶ types of input and output primitives are **independent**
	- ▶ input forgotten after shader execution
- ▶ output **0** or **more** primitives (up to implementation defined limit)

# <span id="page-41-0"></span>OUTPUT PRODUCTION

- 1. Set vertex output attribs (gl Position, . . . )
- 2. Call EmitVertex()
- 3. Back to 1. to process next vertex, until primitive finished
- 4. Call EndPrimitive()
- 5. Back to 1. to process first vertex from next primitive, until all primitives generated

#### <span id="page-42-0"></span>EXAMPLE

#### geometry shader

```
#version 400 core
layout (triangles, invocations = 1) in;
layout (triangle strip, max vertices = 3) out;
uniform float scale;
void main() {
   vec4 v[3], center = vec4(0);
   for( int i = 0; i < 3; i++ ) {
      v[i] = q1 in[i].gl Position;
      center += v[i];}
   center / = 3:
   for( int i = 0; i < 3; i++ ) {
      gl Position = mix( v[i], center, scale );
      EmitVertex();
   }
   EndPrimitive();
}
```
#### <span id="page-43-0"></span>APPLICATION – SHADOW VOLUME I

How to generate shadow volume?

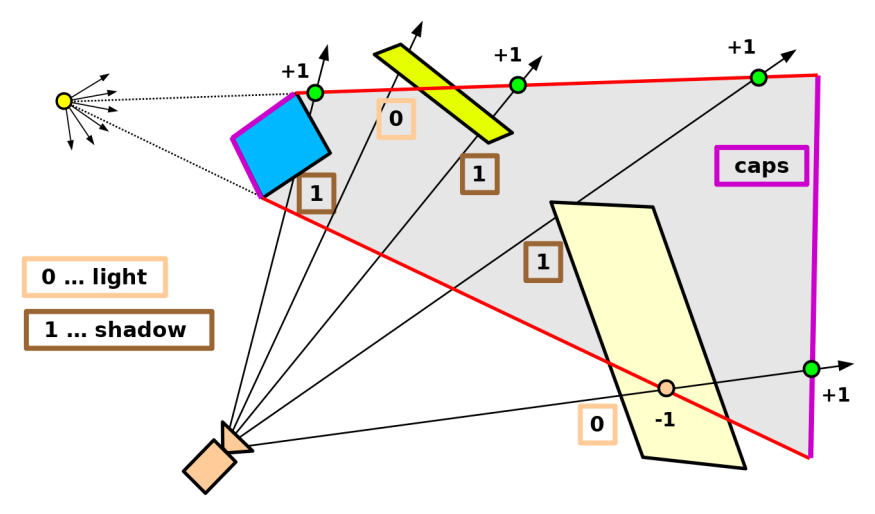

# <span id="page-44-0"></span>APPLICATION – SHADOW VOLUME II

Use triangles with adjacency:

- 1. Render front cap
	- $\blacktriangleright$  Pass through illuminated faces
- 2. Render back cap
	- $\triangleright$  Same polygons projected to infinity (depth clamping)
- 3. Render extruded silhouette
	- ▶ extrude edges separating illuminated and shadowed faces (compare  $dot(N, L)$ )

<span id="page-45-0"></span>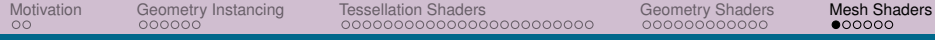

# [Mesh Shaders](#page-45-0)

<span id="page-46-0"></span>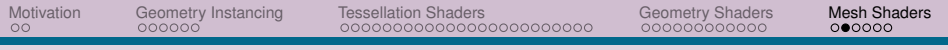

# WHY?

- $\blacktriangleright$  Tessellation and geometry shaders are limited:
	- $\blacktriangleright$  Tessellation in function
	- ▶ Geometry in speed
- $\blacktriangleright$  Mesh shaders convergence to compute shaders
	- $\blacktriangleright$  Better hardware saturation
	- $\blacktriangleright$  More flexible

<span id="page-47-0"></span>[Motivation](#page-1-0) [Geometry Instancing](#page-3-0) [Tessellation Shaders](#page-9-0) [Geometry Shaders](#page-33-0) [Mesh Shaders](#page-45-0)

#### MESHLETS

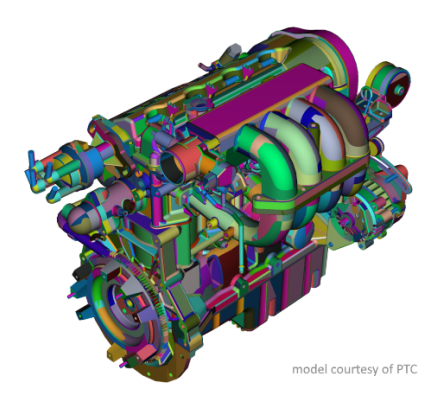

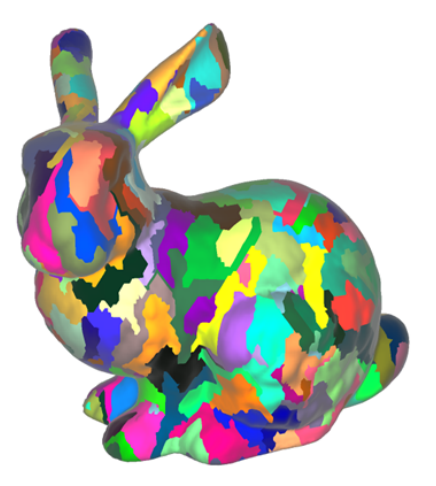

<span id="page-48-0"></span>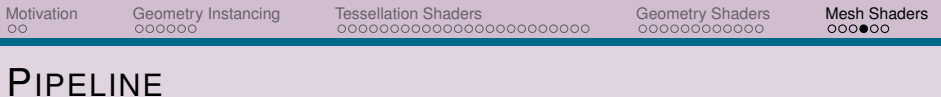

### **MESHLETS**

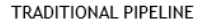

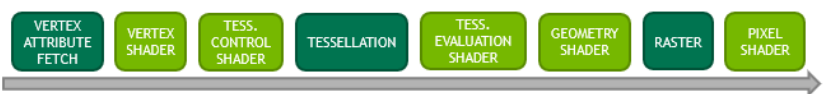

Pipelined memory, keeping interstage data on chip

#### TASK/MESH PIPELINE

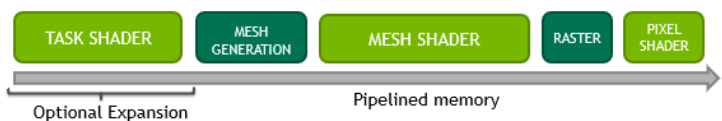

# <span id="page-49-0"></span>**STRUCTURE**

- $\blacktriangleright$  Task shader
- Mesh shader

# **PIPELINE**

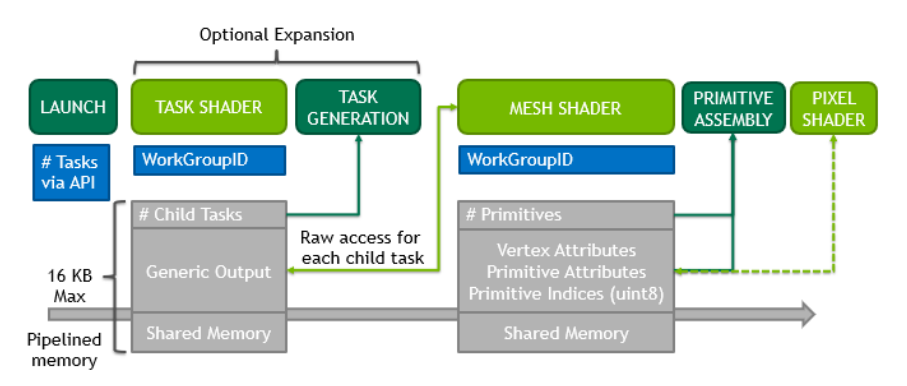

<span id="page-50-0"></span>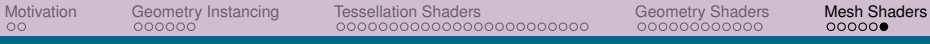

# **COMPARISON**

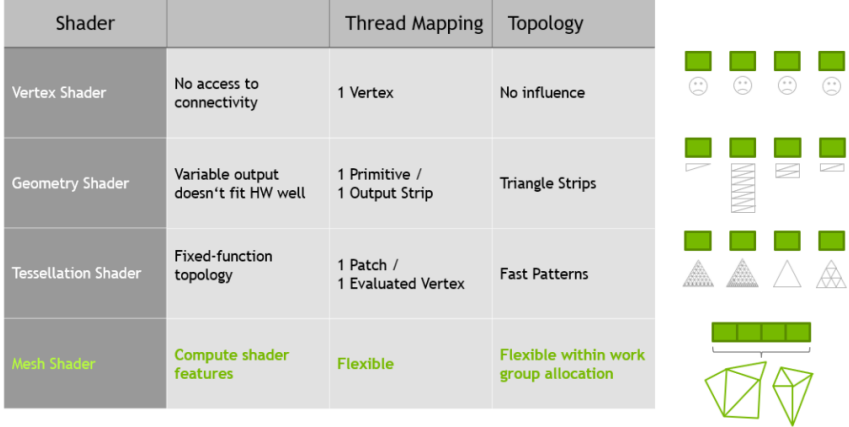